教室里安装了希沃智能大屏,可以触摸、可以书写、演示课件等,功能非常强大, 老师使用时非常方便。#希沃白板# #白板5# #智能大屏#

今天给大家介绍一下主机上的按键使用方法。

我们认识一下这几个按键,请看图:

**Home键:用于切换到android系统。**

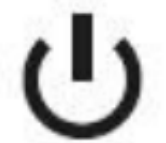

开机、关机键:用于进行开关机、待机操作。

1. · 在接通电源的状态下, 电源指示灯显示红色, 这时并没有启动智能大屏。

按一下这个开关机键,即可启动智能大屏,这时指示灯变为蓝色。

2. 在开机状态下,轻按开关机键,即可关闭屏幕,进入待机状态,此时电源指示灯 为红蓝闪烁。注意,这时智能大屏的电脑系统还在运行中,现在只是关闭了屏幕。 如要唤醒设备,可以再按一下开关机键,或者触摸屏幕任一位置,即可唤醒设备。

3.· 关机:按住开关机键3秒钟,屏幕会弹出确认关闭设备的对话框。点击确认关闭 或等待10秒钟即可关闭设备,这时,内置电脑也会和设备一同关闭。等到电源指示 灯由蓝色变成红色时,才可以切断外接电源插头。

 **返回键:用于在android系统下进行返回操作。** 

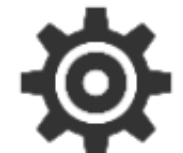

: 用于呼出触摸菜单讲行通道切换等操作

设置键呼出的触摸菜单,还有音量调节、亮度调节等操作。

另外一个快捷操作手法是:

**在大屏底部中间位置,单指向上拖动(滑动)大约15厘米左右,即可调出触摸菜单 。**

这个动作是非常潇洒的操作。老师们一定要掌握喔。

 **音量键:用于调节音量的大小。音量键有音量—,音量+ ,2个按键。** 

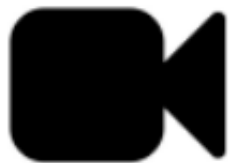

录制键:用于一键录制画面、声音以及屏幕的板书操作

## **屏幕锁定及解锁:**

这里给大家介绍一下对大屏的锁定及解锁操作,这个一般用于课间休息时,防止学 生来大屏进行胡乱点击,老师可以用屏幕锁定的方法来锁定屏幕,而不是关机。

屏幕锁定及解锁的密键:

**齿轮键、音量+、音量-、音量+、音量-**

**。**连续按这5个按键。(不同型号的希沃可能有差异,大家以实际为准。)

老师们可一定要掌握这个密技哦,不然的话,哪个能孩子课间来给你把大屏锁住了 ,你上课时会很尴尬哦。

## **补充:在大屏上模拟鼠标按键的方法:**

·鼠标左键:轻触屏幕任一位置即可实现单击,快速点击2次即可实现双击。

·鼠标右键:长按屏幕任一位置2秒钟,屏幕会显示一个圆圈,待圆圈闭合后抬手, 即可实现鼠标右键功能。也可以将一个手指放在需要右键点击的位置,另外一个手 指在屏幕任一位置轻点,也可实现右键功能。

 **虚拟键盘:轻触屏幕任意位置,在屏幕左侧会出现透明窗 口,滑动窗口即可调出隐藏的键盘。**

以上介绍的这些操作技巧,老师们一定要操练一下哦。